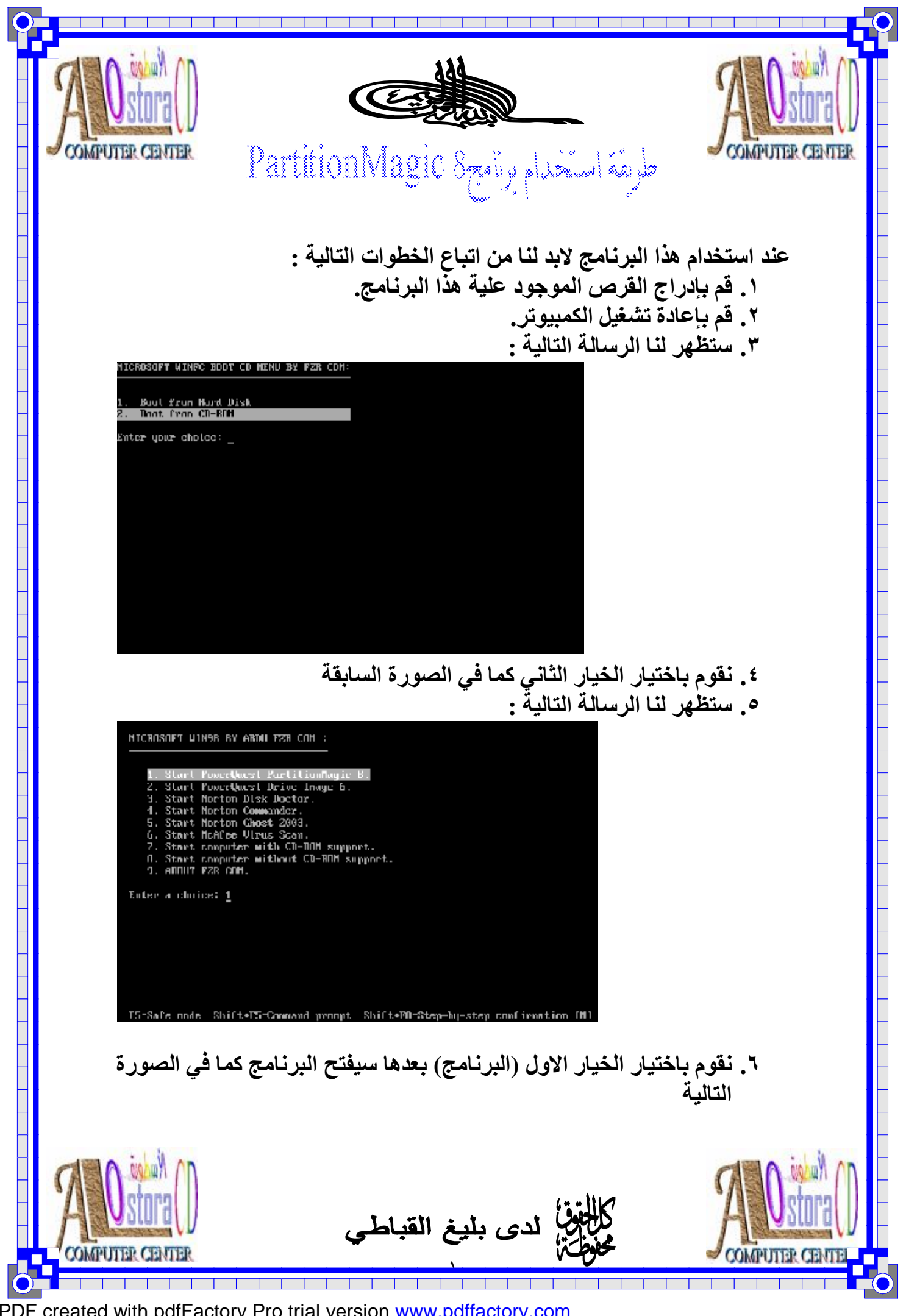

PDF created with pdfFactory Pro trial version [www.pdffactory.com](http://www.pdffactory.com)

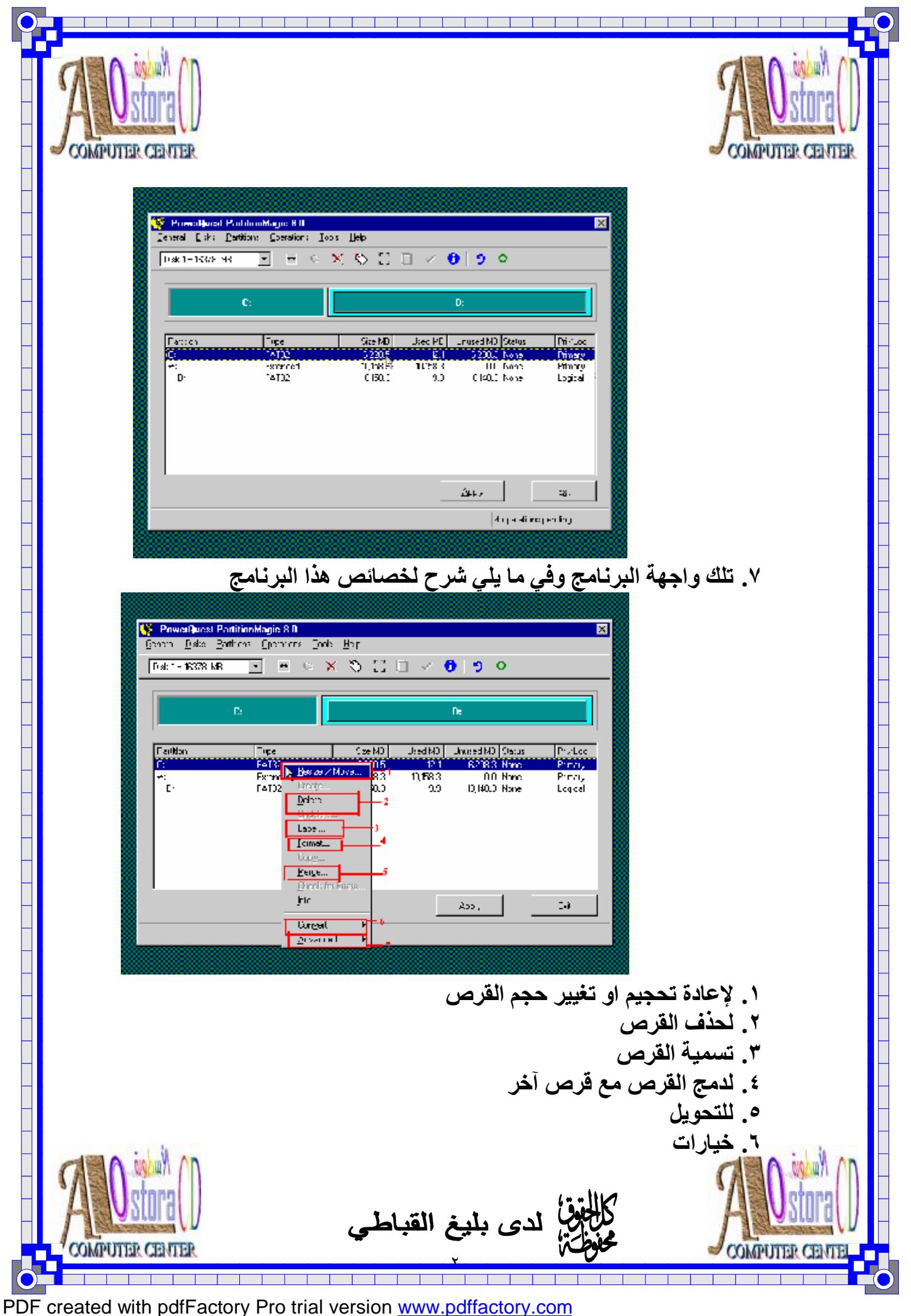

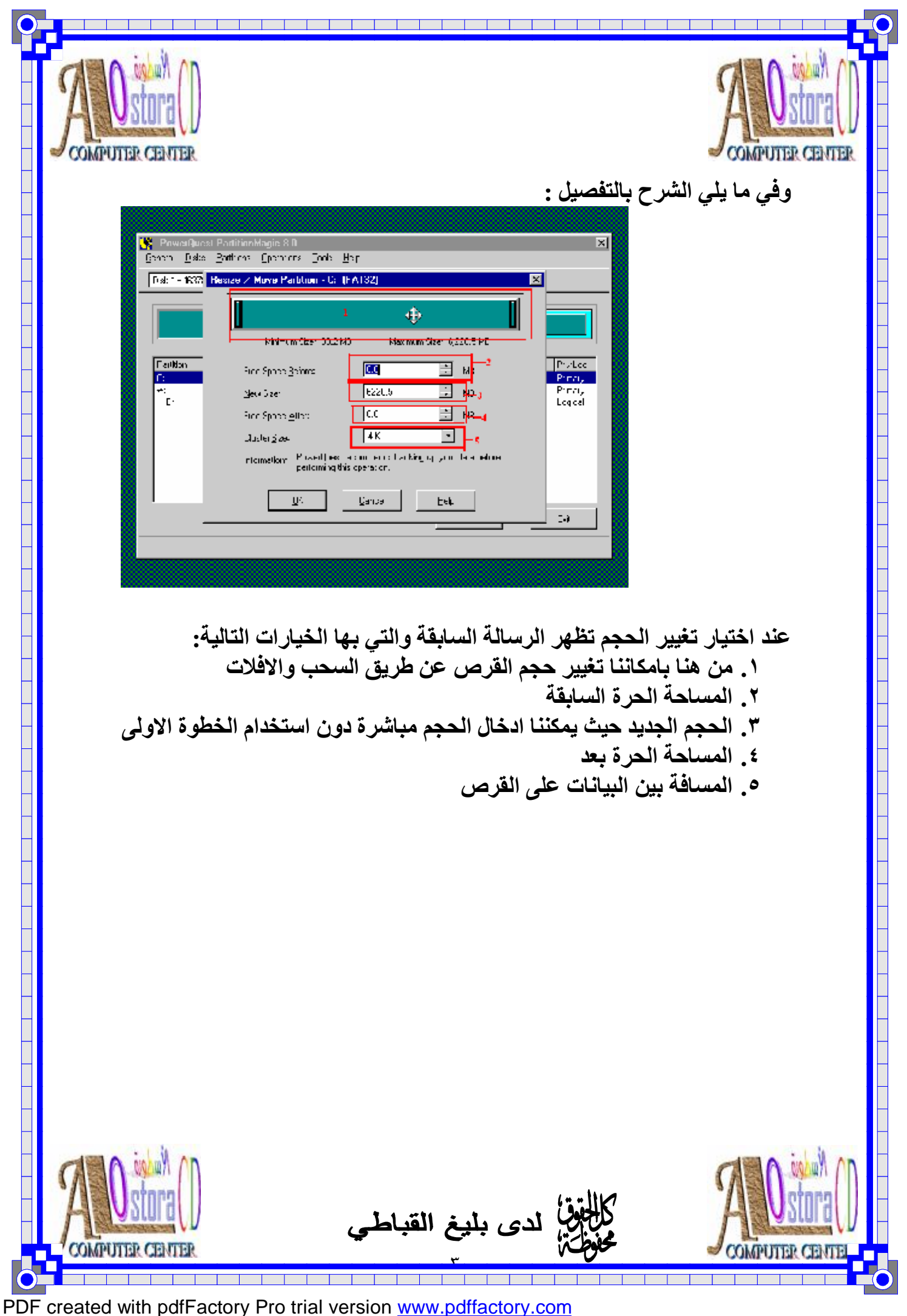

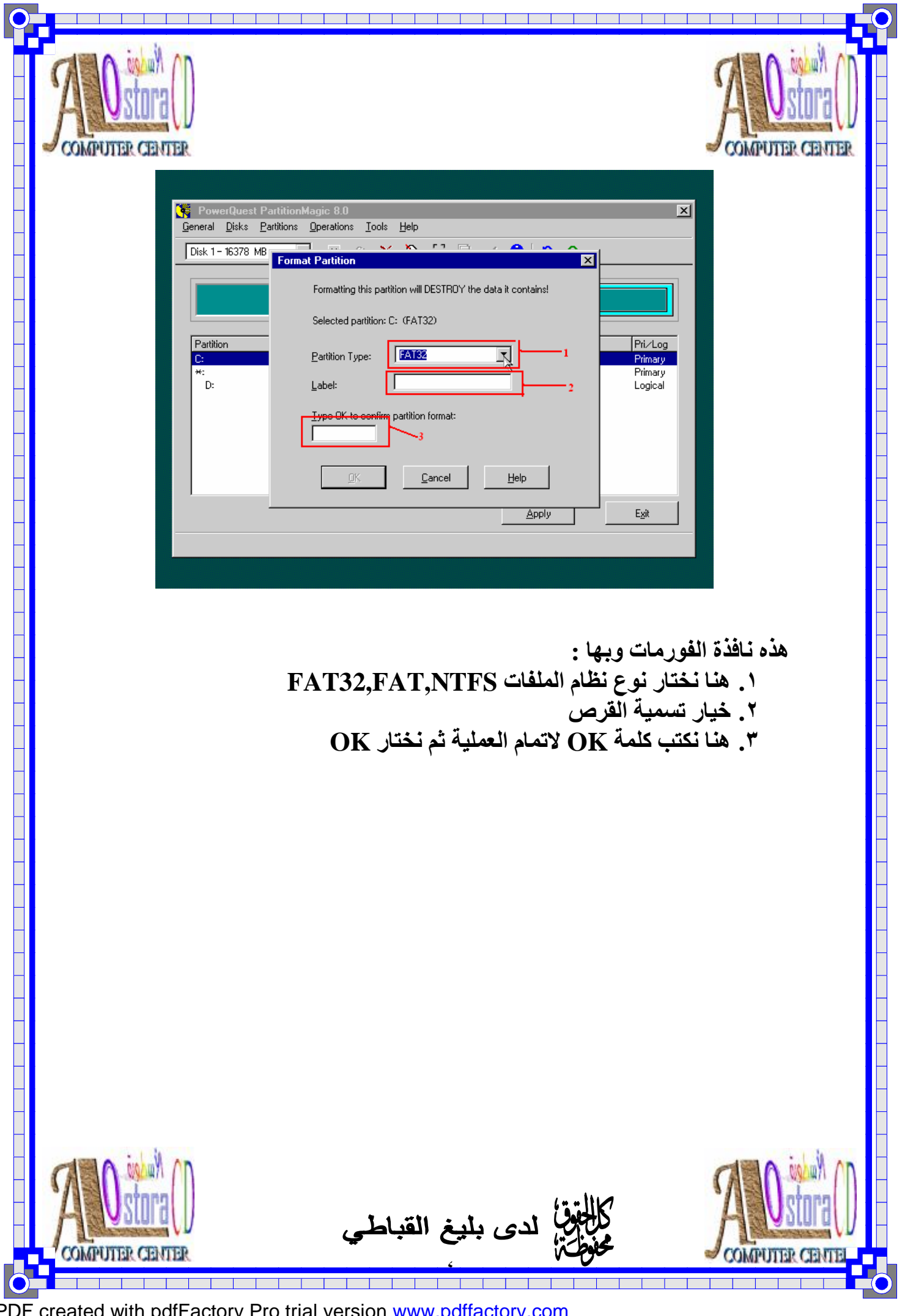

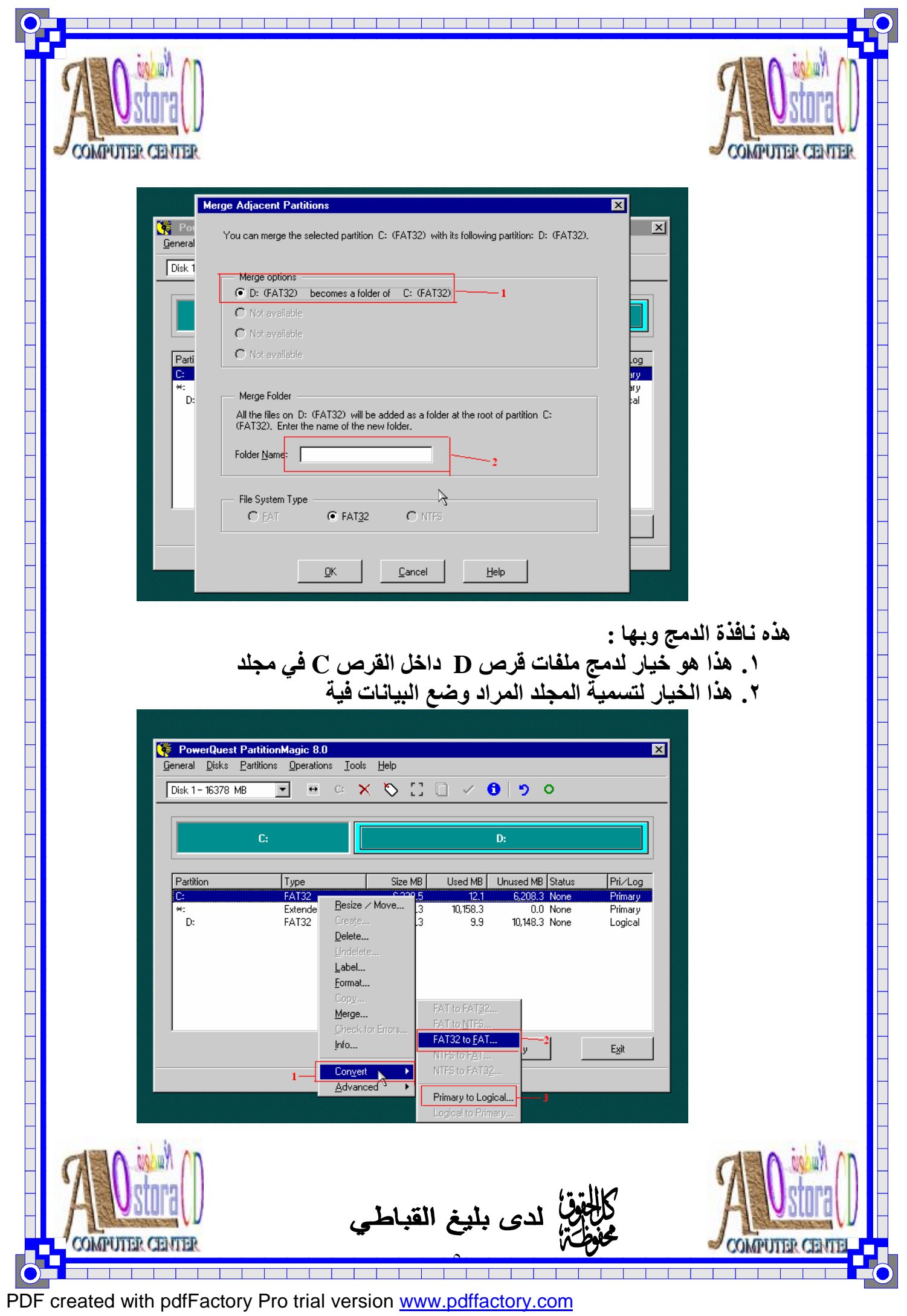

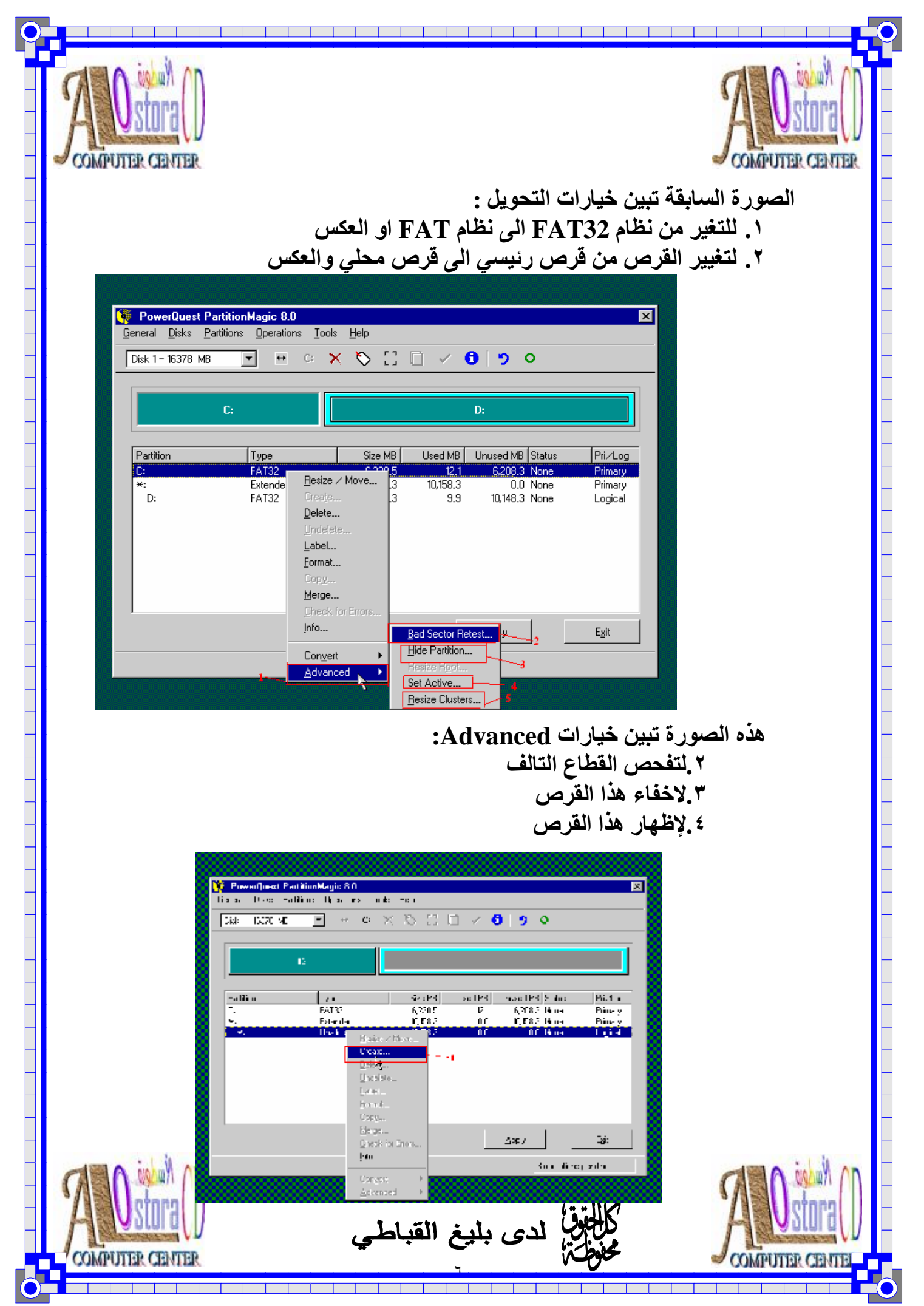

PDF created with pdfFactory Pro trial version [www.pdffactory.com](http://www.pdffactory.com)

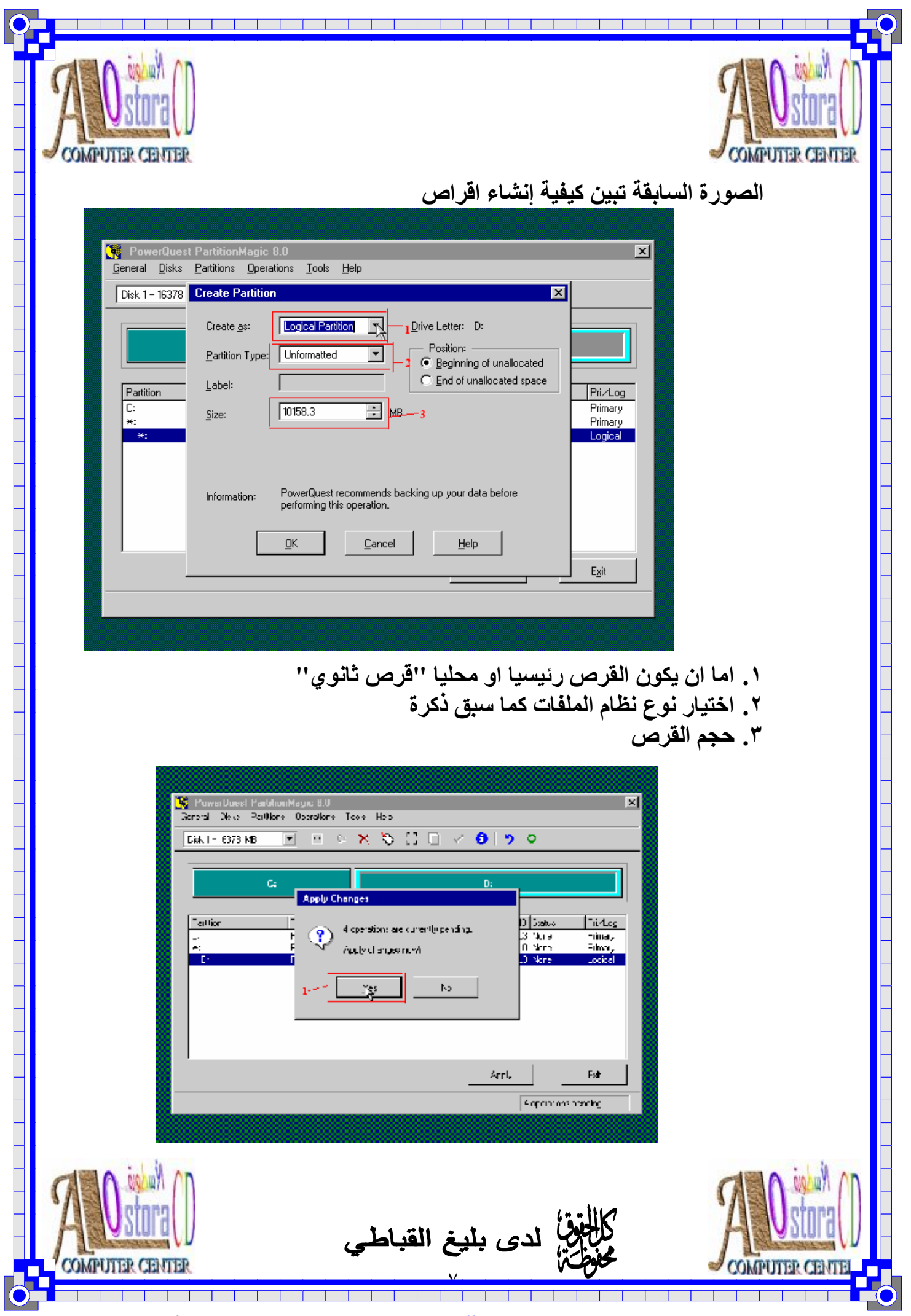

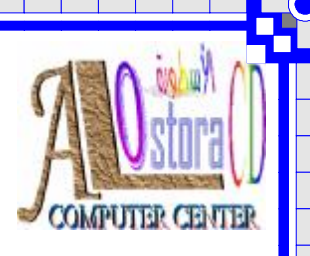

**COMPUTER CE** 

**ولتنفید الاجراءات السابقة والاحتفاظ بھا نختار apply تطبیق ستظھر لنا رسالة كما في الصور نختار Yes** 

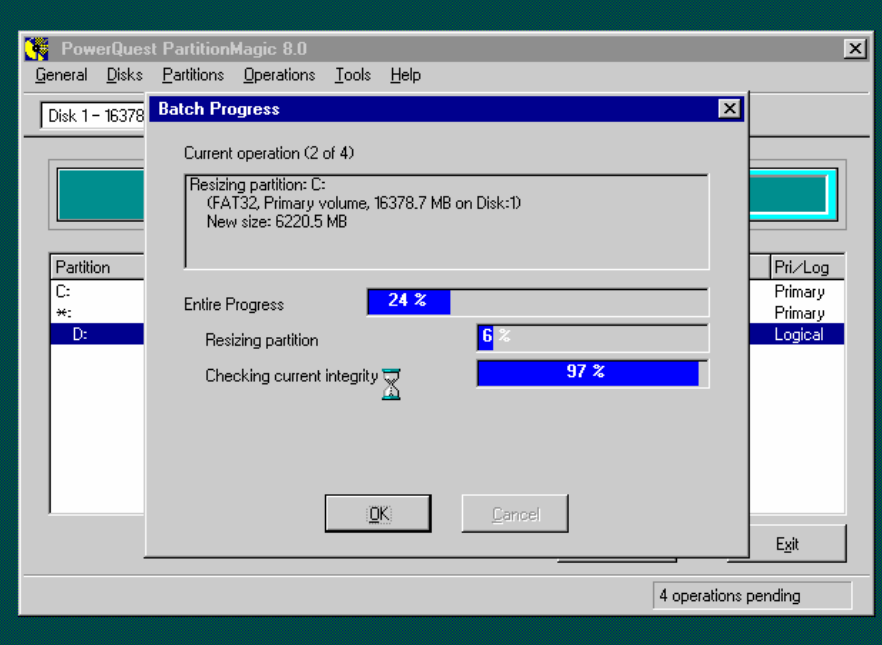

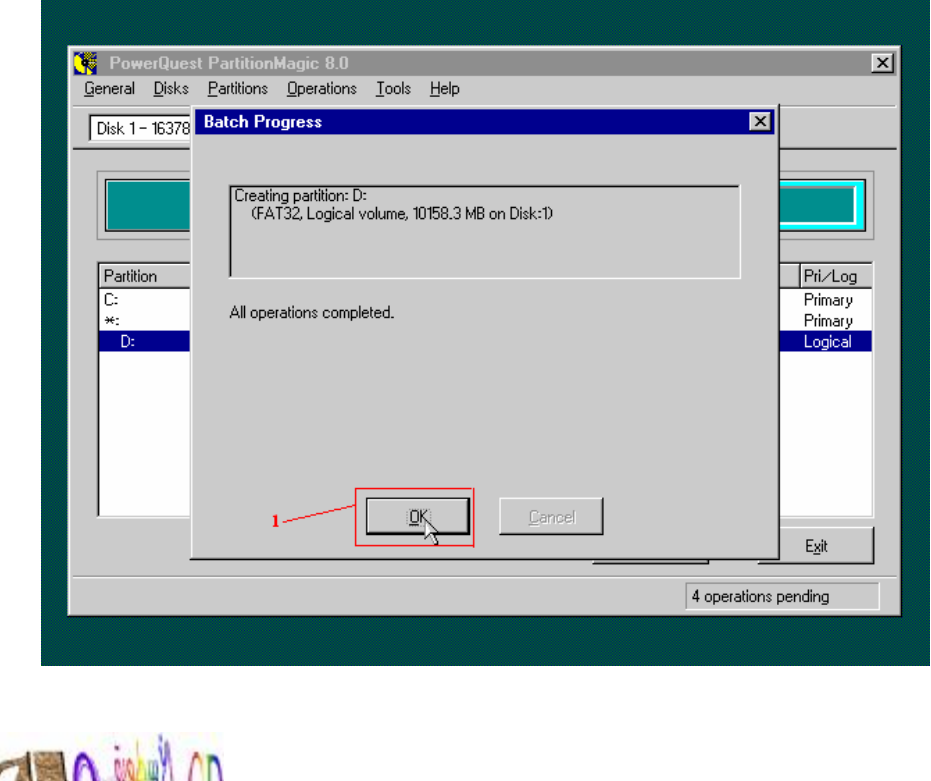

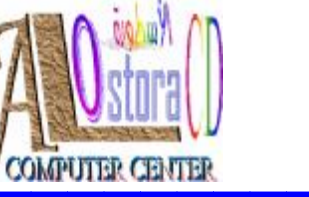

**COMPUTER CENTER** 

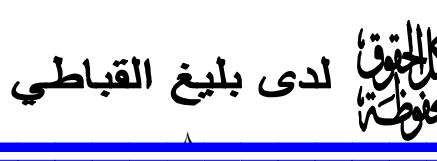

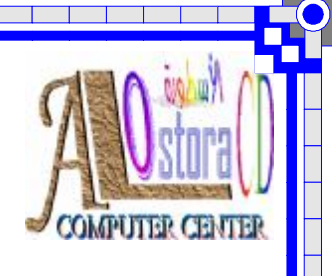

**نختار Exit**

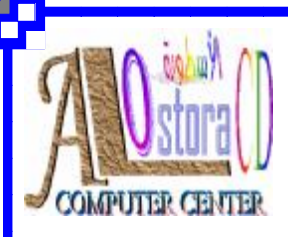

## **ستظھر لنا الرسالات السابقة ننتظر ثم نختار OK كما في الصورة الثانیة**

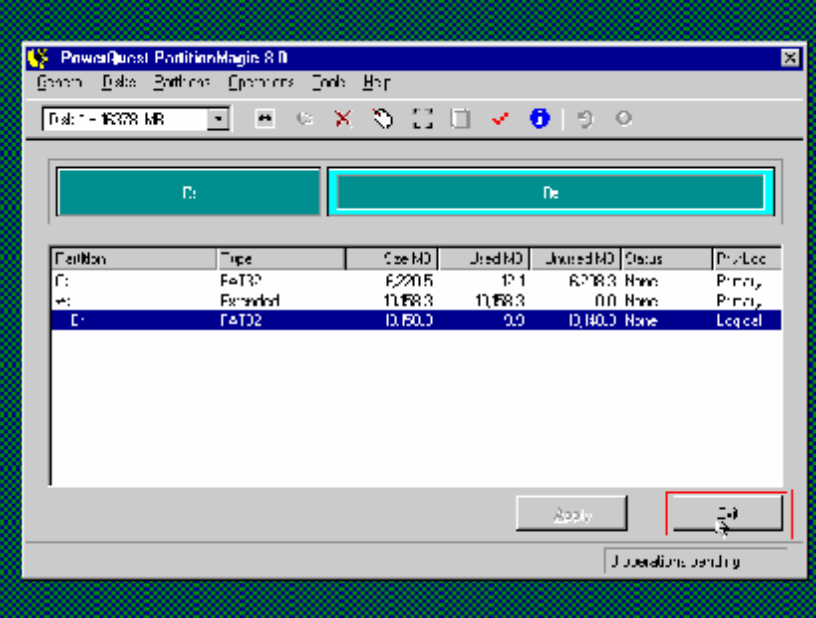

Warning  $\overline{\mathbf{z}}$  $\Delta$ ds to reboot so that all your drive letters will be accessible.  $\underline{\mathsf{QK}}$  $\mathsf{\underline{\mathsf{C}}}$ ancel  $\mathsf{Deltais} \gg$ **نختار OK**  قوة)<br>أيضاً لدى بليغ القباطي<br>أيضاً **COMPUTER CENTER COMPUTER C** - ٩ -

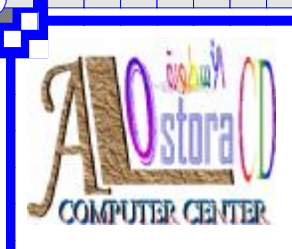

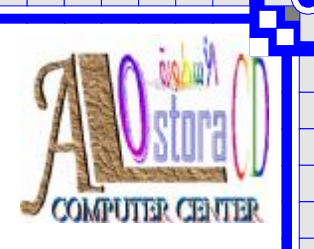

**COMPUTER C** 

## **وبهذا نكون قد انتهينا من شرح هذا البرنامج ونأمل ان نكون قد وفقنا في تقديم هذا الشرح ولا نسالكم سوى الدعاء مع تحيات /م/بليغ ناجي القباطي ت٧١٢٨٠٤٢٤٥/ Baleeq@maktoob.com/الكتروني بريد اليمن – تعز - الحوبان**

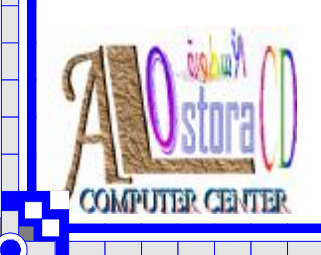

PDF created with pdfFactory Pro trial version [www.pdffactory.com](http://www.pdffactory.com)

- ١٠ -

.<br>الله الدى بليغ القباطي